## L2: Browser/HTML/Accessibility

**Web Engineering** 

188.951 2VU SS20

Jürgen Cito

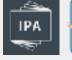

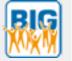

## L2: Browser/HTML/Accessibility

- Browser Overview
- Semantic HTML
- Accessibility for the Web Web Accessibility Initiative (WAI)

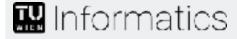

## Learning Goals

- Understand the browser as a model for frontends and its limitations
- Create basic documents for the web with semantically correct HTML
- Explain how forms in HTML documents translate to HTTP requests
- Understand the relation of accessibility and semantic markup structure

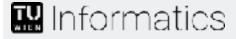

## Browser: A model for frontend applications

### **Powerful abstractions**

Powerful Declarative Language for defining user interfaces

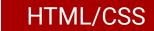

- Rapid prototyping for interfaces
- Ability to include various forms of media (images, video, audio)
- Cross-platform frontends (across devices, operating systems)
- Adapts to different window sizes

Shared understanding of interaction models

- URLs as standard entry-point for resources
- Links to internal and external resources
- Back/forward/refresh buttons ubiquitously understood

Underlying complex processes abstracted (rendering, networking, threading, etc.)

#### Limitations

Interface possibilities limited (compared to native interfaces)

- Document-centric structure may limit (or make it harder) to implement certain interaction models
- Limited communication capabilities

Limited set of protocols (HTTP(S))

· Limited access to user machine

Restricted local access for security and privacy reasons (cookies, local storage)

Mostly pull communication

Exception: WebSockets (nonetheless, most web communication is pull-based)

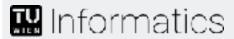

### Browser Internals - Overview

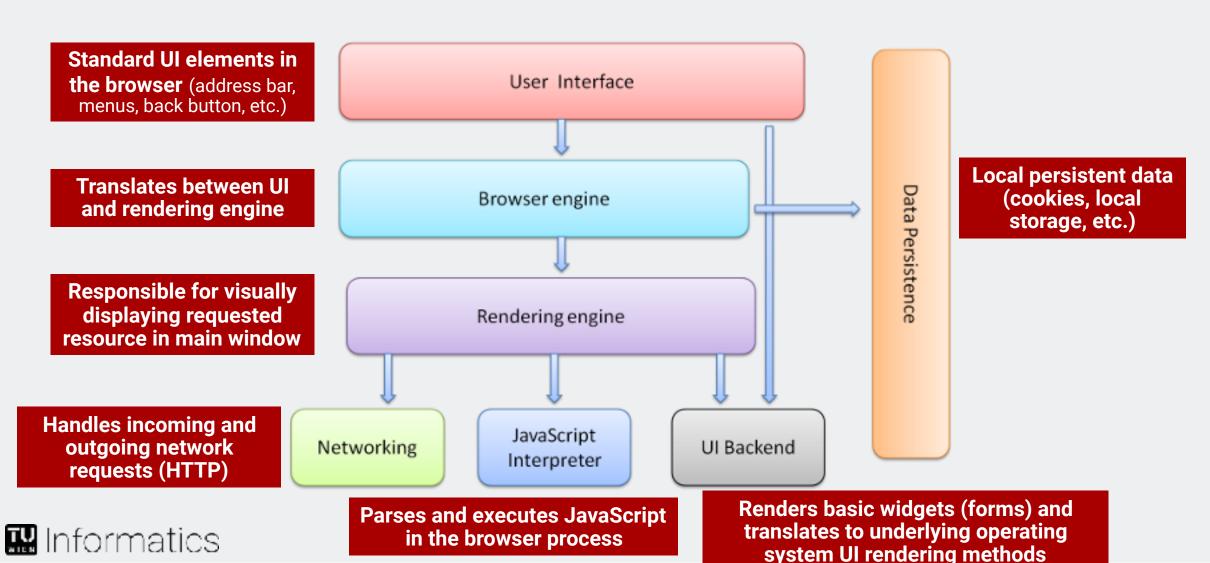

Source: https://www.html5rocks.com/en/tutorials/internals/howbrowserswork/

## Browser Internals - Rendering Engine

HTML Document

Visual Representation (including interaction capabilities)

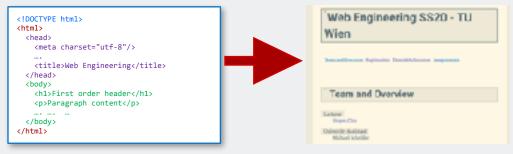

### **Gradual process:**

One process will not wait for the previous one to finish completely, but rather the rendering engine will try to display contents as soon as possible

(1) Construct the **Document Object Model** (**DOM**) from parsing the HTML document

(2) Construct Render Tree from styling information(CSS) together with visual instructions in HTML (3) The **Layout Process** is a recursive process that attaches coordinates to each node

(3) In **Painting** each node from the render tree will be painted using the UI backend

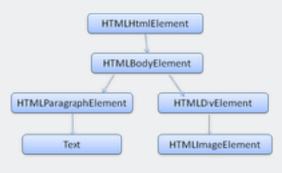

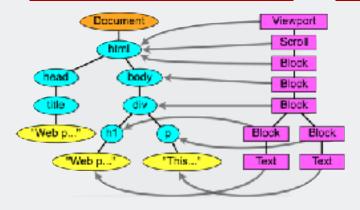

### **Continuous Resource Fetching:**

The document can contain links to external resources (stylesheets, images, scripts, etc.) that are continuously fetched in this gradual process

## (Semantic) HTML

The structure of web documents and applications

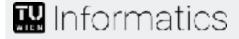

### HTML Overview

- Hyper Text Markup Language
- Standardized by the W3C
- Describes structure and content of a document
- Human and non-human users
  - Browser parses the content and presents it to the end user
  - Crawler indexes the parsed content (machine-readability)

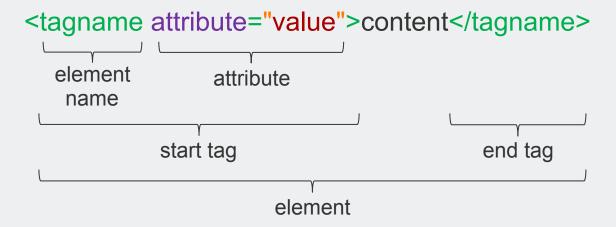

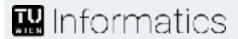

### HTML5 Overview

### Goal

- Web Documents → Web Applications
- Updating the HTML specification
- Consider low-powered devices (e.g., smartphones)
- Reduce the need for external plug-ins (e.g., Flash)
- More built-in markup to replace scripting

#### Features

- One language
- Form validation
- Web storage
- Offline support
- Multimedia support
- •

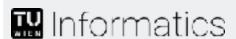

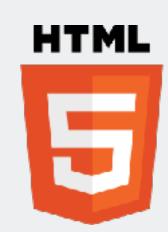

### HTML Structure

#### **Basic Structure**

Document type
Document element

Head with meta data

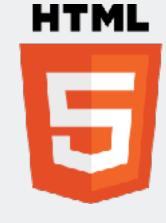

Body with content

## HTML Structure - Document Type

### XML declaration

- Only necessary for XHTML
- Version of XML being used

### **Document Type**

- Distinguishes versions
- "Quirks mode"
   Layout mimics non-standard behavior
   (i.e., to support web sites built before
   widespread adoption of web standards)

### Document element

- Single root element
- For XHTML add namespace

<?xml version="1.0" encoding="UTF-8"?>

The only important one for this course <!DOCTYPE html>

<!DOCTYPE html PUBLIC "-//W3C//DTD XHTML 1.1//EN"
http://www.w3.org/TR/xhtml11/DTD/xhtml11.dtd">

```
<html xmlns="http://www.w3.org/1999/xhtml"
        xml:lang="de" lang="de">
...
</html>
```

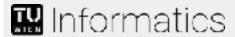

### HTML Structure - Global Structure

#### Head with meta data

- Title
- Data from meta element
  - Author, Keywords, Date, ...
- Linking to other resources
  - CSS, JavaScript, ...

### Body containing content

### Global attributes (excerpt)

- id: Unique identifier
- class: Assigned class for CSS title: Description of an element
- style: Element specific layout information
- data-\*: Invisible attached data (Custom data accessible through JavaScript)

```
<head>
          <meta name="author" content="JC"/>
           <title>Title</title>
</head>
```

```
<link rel="stylesheet" type="text/css"
href="/path/to/my/style.css">
```

```
<div
   id="someID"
   class="someClass"
   title="Text displayed as tooltip"
   lang="en"
   data-loaded="false"

style="display:block;">
    Content
  </div>
```

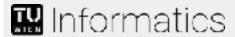

### HTML Structure - Element Semantics

Syntax <tagname attribute="value">content</tagname>

#### **Semantics**

- Not given by standard visual representation!
  - <h1> is a first order header != the thickest printed text
  - <b> prints text bold != <em> emphasizes the text
  - represents tabular data != layout mechanism

### Why use syntactically and semantically correct elements?

- Browser compatibility, accessibility (later)
- Easier processing for tools, e.g., transformations, indexing for search engines
- More efficient browsing (no interpretation of wrong HTML necessary)

### Shift towards better use of semantics enables

- Ability for better interpretation for accessibility
- Easier code understanding and maintainability

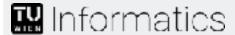

### HTML Structure - Content Structure

### <header> defines header of document or section <nav> defines navigation region of page or section <main> main content of the page <section> thematic grouping of content <h1-h6> Heading from most to least important Reflects structural depth, e.g. in sections. Exactly one <h1> per page <article> specifies complete, self-contained content <aside> defines content aside from main content <footer> defines footer of document or section

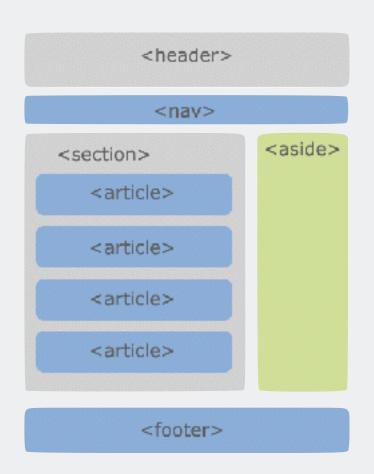

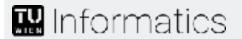

Many of these elements can be nested and it's not always straightforward which element should be used!

### HTML - Block vs. Inline

Block elements take up full width and force a line break before and after <h1>, , <div>, <section>,...

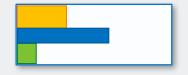

Inline elements take up as much width as necessary
<span>, <a>, <em>, <strong>,...

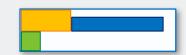

### **HTML** - Generic Elements

<div>

Generic block element

<span>

Generic inline element

Use these when no other element with more appropriate semantics is left

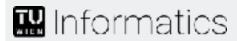

## HTML - Selected Grouping Elements

- Paragraphs
- Contact Information
- Pre-formatted content
- Figure (self-contained flow)
- content) with caption
- Blockquote
- Cite: Citation
- Lists with list Elements
  - Unordered Lists (ul)
  - Ordered Lists (ol)

```
Lorem ipsum dolorem sit amet...
Contact: <address>Name: Jane Doe</address>
public static void main() {}
<figure>
 <blockquote>Any idiot can put up a website.</ple>
 <footer>
    <figcaption>Some quote</figcaption>
    <cite>Patricia Briggs</cite>
 </footer>
</figure>
Some element
 Another element
<01>
 First element
 Second element
```

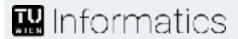

### HTML - Links and Anchors

### **Links and Anchors**

- Links refer to (other) documents or elements within (other) documents
- Anchors define bookmarks within a document, which can be used by links

```
<a name="name1">Link text</a>
<a id="id1">Link text</a>
```

```
<a href="http://www.w3.org/html">HTML Standard</a>
<a href="index.html#registration">Registration</a>
<a href="#timetamble">Timetable/Lectures</a>
```

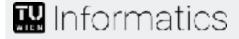

### **HTML** - Basic Forms

```
<input type="submit" value="Submit" />
                                                                            Submit
Buttons
                       <input type="checkbox" name="..." value="..." />
Checkboxes
Radio Buttons
                       <input type="radio" name="..." value="..." />
Menus
                       <select>
                                                                            EWA -
                         <option value="EWA">EWA</option>
                       </select>
Text Input
                       <input type="text" /> <input type="password" />
  Text Field
                       <textarea type="text" rows="2" cols="50">
  Text Area
                       </textarea>
                       <input type="file" />
File Select
                                                                             Browse...
Hidden Controls
                       <input type="hidden" name="..." value="..." />
  Only for storing values between different sites
```

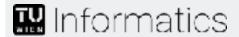

Not for sensitive data!

## HTML - Grouping Form Elements

#### Fieldset

Grouping for part of an HTML form

### Legend

Caption for fieldset

#### Label

Caption for elements in an HTML form

Choose your favorite course-

- Web Engineering
- Semi-structured data

### HTML5 - Newer Form Elements

#### New form elements

- <datalist> defines a list of pre-defined options
- <keygen> specifies a key-pair generator
- <output> represents the result of a calculation

#### New form attributes

- autocomplete: use previous values
- novalidate: disable form validation

### New input types

• color, date, number, time, url, ...

### New input attributes (excerpt)

- pattern: regexp for allowed values
- required: field must not be empty
- placeholder: suggest value for field

```
IE
Firefox
Chrome
```

First name

```
<input type="number" min="1" max="5" />
```

```
<input type="text"
    placeholder="First name" />
```

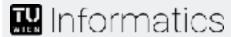

## What happens when I send a form?

```
<!DOCTYPE html>
<html>
 <head>
   <title>A HTML5 Document</title>
 </head>
 <body>
   This is a sample <a href="...">HTML 5</a> document.
   <form action="/processForm" method="post">
                                                  HTML forms only allow
      >
                                                 GET and POST requests
        <label for="userName">Your name:</label>
        <input type="text" id="userName" name="userName" />
     <input type="submit" value="Submit the form" name="action" />
   </form>
 </body>
</html>
                                This is a sample <u>HTML 5</u> document.
                                Your name:
                                 Submit the form
```

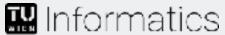

## What happens when I send a form?

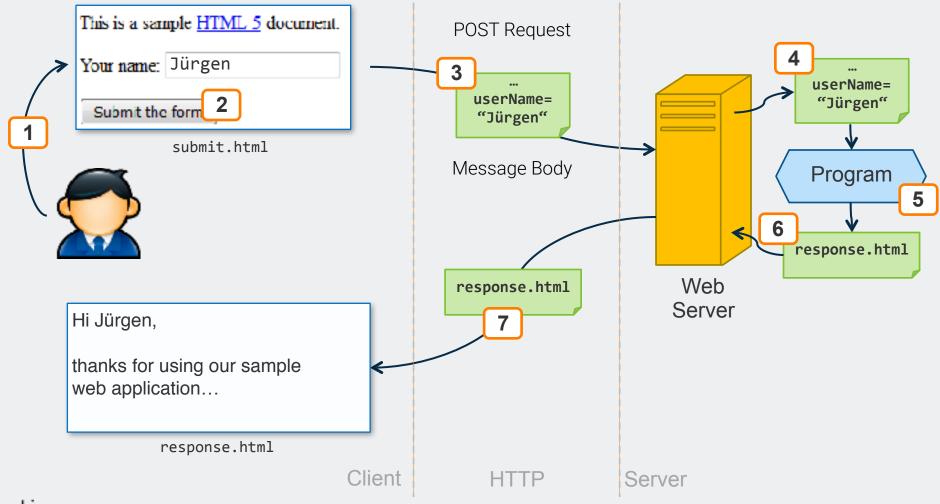

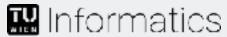

## Accessibility

Designing and building web experiences for universal access

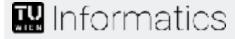

## Universal Accessibility

### Who are we designing for?

### **Everyone (as much as possible)**

- People with physical disabilities
- People with mental disabilities
- People with (temporary) injuries
- Non-native speakers (internationalization/localization)

### Who is our references point?

#### **Ourselves**

 It's hard to design and build for other people (intrinsically)

Standardized Guidelines can help design and build universally accessible web experiences

#### **Common Disabilities**

#### **Vision Problems**

• Blindness, low-vision, color-blindness, etc.

### **Hearing Problems**

Deafness, high-frequency loss, etc.

#### **Movement Problems**

• Paraplegic, wrist problems, broken arms/hands, etc.

### **Reading Difficulty**

Dyslexia, illiteracy, non-native speakers

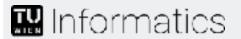

## Web Accessibility Guidelines

### Components

Authoring Tool Accessibility Guidelines (ATAG), 1.0

Guidelines for Web authoring tools (software that creates web sites)

User Agent Accessibility Guidelines (UAAG), 1.0
Guidelines for user agents (web browsers, media players, etc.)

Web Content Accessibility Guidelines (WCAG), 2.0

Guidelines for information in a web site (text images, forms, etc.)

Accessible Rich Internet Applications (WAI-ARIA)

How to develop dynamic web content and web applications

Independent User Interface (Indie UI)

How user actions are communicated to web applications

Evaluation and Report Language (EARL)

A machine-readable language for expressing test results

Focus in this lecture on WCAG

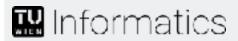

## Web Accessibility Guidelines - WCAG

### Web Content Accessibility Guidelines

- Web Content Accessibility Guidelines 1.0 (WCAG 1.0)
  - W3C Recommendation since 05 May 1999
  - 14 Guidelines
- Web Content Accessibility Guidelines 2.0 (WCAG 2.0)
  - W3C Recommendation since 11 December 2008
  - Four Principles of Accessibility
  - 12 Guidelines beneath these principles
  - Three Conformance Levels
    - Conformance Level A (Priority 1 checkpoints)
    - Conformance Level Double-A (Priority 1 and 2 checkpoints)
    - Conformance Level Triple-A (Priority 1, 2, and 3 checkpoints)
  - Main documents
    - W3C standard, <a href="http://www.w3.org/TR/WCAG20/">http://www.w3.org/TR/WCAG20/</a>
    - How to Meet WCAG 2.0, <a href="http://www.w3.org/WAI/WCAG20/guickref/">http://www.w3.org/WAI/WCAG20/guickref/</a>
    - Understanding, <a href="http://www.w3.org/TR/UNDERSTANDING-WCAG20/">http://www.w3.org/TR/UNDERSTANDING-WCAG20/</a>
    - Techniques, <a href="http://www.w3.org/TR/WCAG20-TECHS/">http://www.w3.org/TR/WCAG20-TECHS/</a>

### **Accessibility Checker**

- FAE: http://fae20.cita.illinois.edu
- AChecker: <a href="http://achecker.ca/checker/">http://achecker.ca/checker/</a>
- WAVE: <a href="http://wave.webaim.org/">http://wave.webaim.org/</a>

#### Screen reader

- Orca (for Linux): <a href="http://live.gnome.org/Orca">http://live.gnome.org/Orca</a>
- VoiceOver (for iOS, OSX): <a href="http://www.apple.com/accessibility/voiceover/">http://www.apple.com/accessibility/voiceover/</a>
- Jaws (for Windows only): <a href="http://www.freedomsci.de/serv01.htm">http://www.freedomsci.de/serv01.htm</a>
- Webformator (for Windows only): <a href="http://www.webformator.com/">http://www.webformator.com/</a>
- Fangs (emulates a screen reader in Firefox): <u>http://www.standards-schmandards.com/projects/fangs/</u>

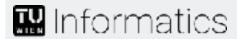

### Web Accessibility - Principles Perceivable

Is there any content on the site that people with any (audio-visual) impairment could not **perceive**?

Information and user interface components must be presentable to users in ways they can perceive

- Text Alternatives
  - Provide text alternatives for any non-text content so that it can be changed into other forms people need, such as large print, braille, speech, symbols or simpler language
- Time-Based Media
  - Provide alternatives for time-based media
- Adaptable
  - Create content that can be presented in different ways
     (for example simpler layout) without losing information or structure
- Distinguishable
  - Make it easier for users to see and hear content including separating foreground from background

alt Attribute
 <img alt="Man
walking dog down
the street" ...>

Don't rely only on color.

Use proper semantics

(<em> to emphasize)

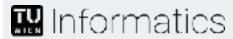

## Web Accessibility - Principles Operable

Can all functions be performed with a keyboard? Is completing tasks easy?

User interface components and navigation must be operable

- Keyboard Accessible
  - Make all functionality available from a keyboard
- Enough Time
  - Provide users with disabilities enough time to read and use content
- Seizures
  - Do not design content in a way that is known to cause seizures
- Navigable
  - Provide ways to help users with disabilities navigate, find content and determine where they are

Use Proxies (Lynx, Fangs) to determine issues with keyboard/navigation accessibility

Ensure user control of timesensitive content changes (Ensure that moving, blinking, scrolling objects may be stopped by the user)

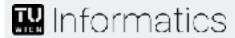

# Web Accessibility - Principles Understandable

Is text clearly written? Do my navigation and forms flow intuitively?

Information and the operation of user interface must be understandable

- Readable
  - Make text content readable and understandable
- Predictable
  - Make web documents and apps appear and operate in predictable ways
- Input Assistance
  - Help users avoid and correct mistakes

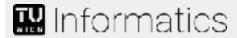

### Web Accessibility - Principles Robust

Do I maximize the use of semantic markup to support different technologies? Is my app backwards-compatible (or has some form of graceful degradation)?

Content must be robust enough that it can be interpreted reliably by a wide variety of user agents, including assistive technologies

- Compatible
  - Maximize compatibility with current and future user agents, including assistive technologies

Test on different devices, operating sytems, and modes of operations

**Design for performance** 

- Not everyone has 3G/LTE
- Not everyone has powerful devices

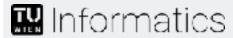

## Web Accessibility - Examples

Using CSS to hide (a portion of the link) text (C7)

```
.accessibility { position: absolute;
    left: -10000px; /* off screen */
    width: 1px;
    height: 1px;
    overflow: hidden; }
```

Supplementing link text with the title attribute (H33)

```
<a href="http://example.com/WORLD/africa/kenya.elephants.ap/index.html"
    title="Read more about failed elephant evacuation">
    Evacuation Crumbles Under Jumbo load
</a>
```

Using alt attributes on img elements (H37)

```
<img src="ipa-logo.jpg" alt="Interactive Programming and Analysis Lab" />
```

Using semantic markup to mark emphasized or special text (H49)

```
What she <em>Evacuation<em> meant to say was...
This is an excerpt from <cite>The story of my life</cite>: ...
```

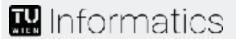

## Web Accessibility - Bad Practice Form Scenario

| Login fo       | rm                  |        |
|----------------|---------------------|--------|
| User name      |                     |        |
| Password       |                     | submit |
| not registered | ? click <u>bere</u> |        |

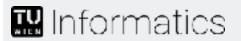

## Web Accessibility - Bad Practice Form Scenario

### Screen Reader Linearization

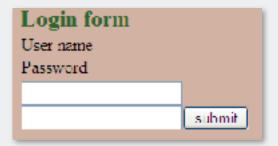

Imagine 15 fields!

Just visual (no logical) binding of label and field

→ Where do I fill in what?

### Color blindness and/or myopia

### What does here mean?

When jumping through links (tab key) the link title is just "here".

### No semantics of "Login form"

Just visually bigger, but no real heading

First indication: Is not valid HTML

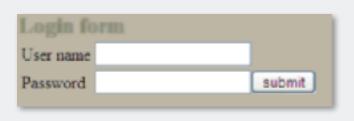

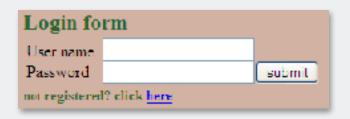

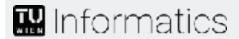